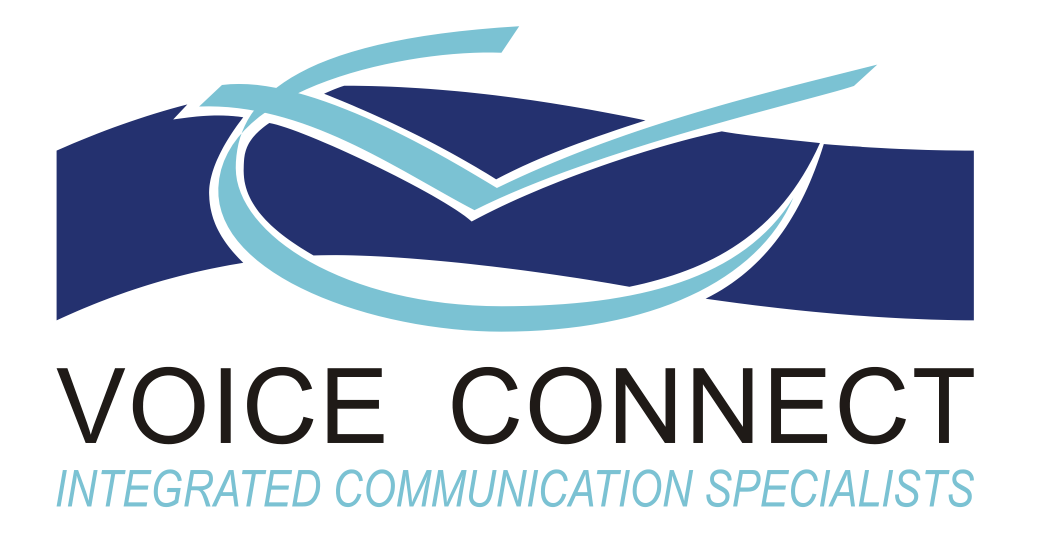

# **VC LoneWorker Teltonika GH4000 – Handheld GPS/GSM Tracker User Guide**

**Issue 2.03 – 22 March 2016**

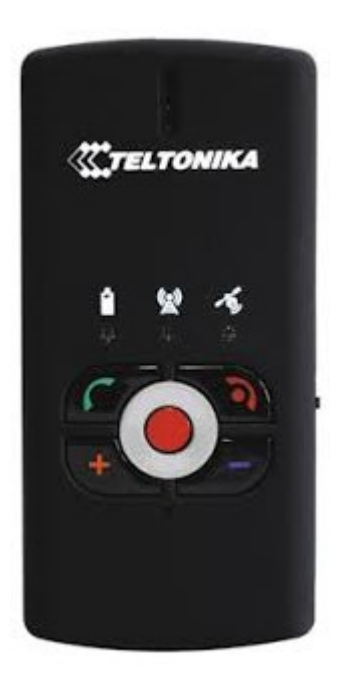

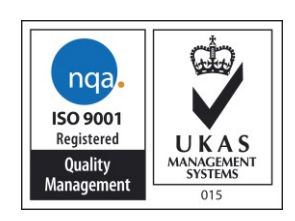

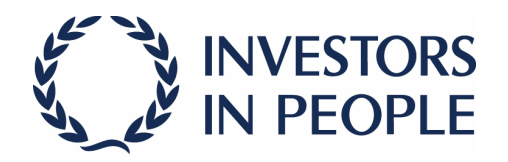

### **CONTENTS**

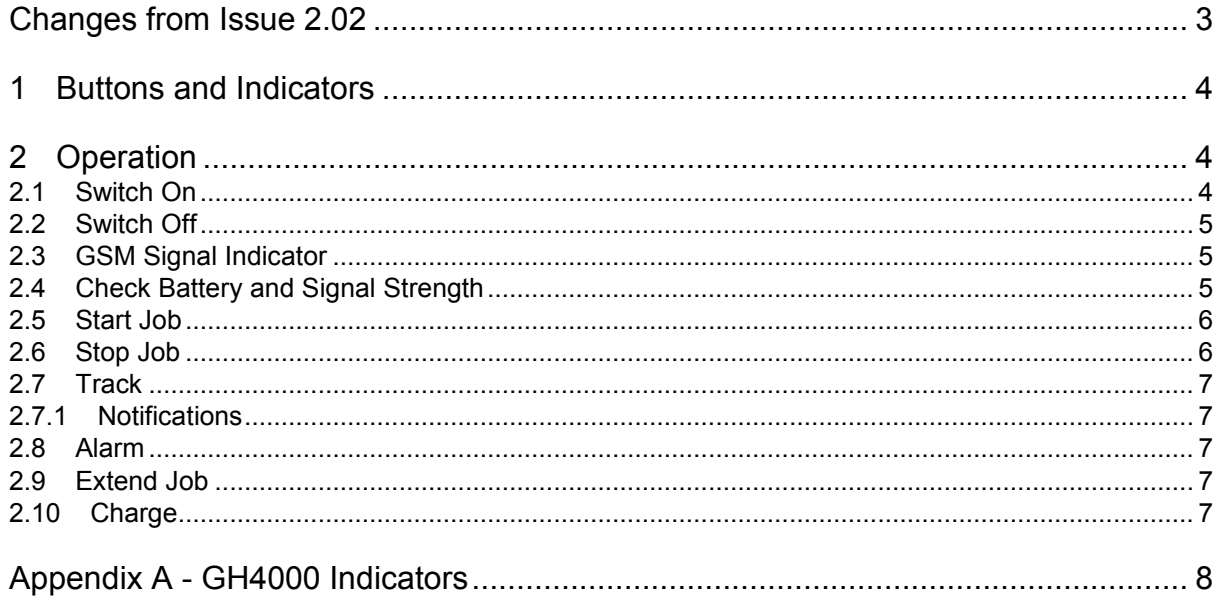

## **Changes from Issue 2.02**

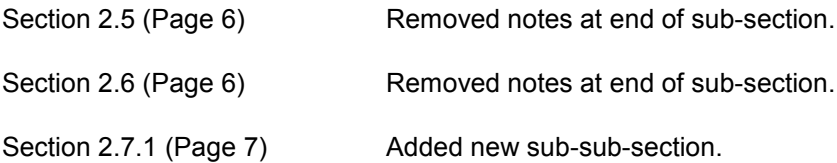

## **1 Buttons and Indicators**

(1) Green call button

Send status of Teltonika to user's mobile phone (including battery / signal strength if configured).

- (2) Emergency alarm button.
- (3) Start a job / extend a job.
- (4) End phone call when recording a job or pressed emergency button / switch Teltonika on/off.
- (5) Lock buttons so they cannot be pressed by accident.
- (6) Stop current job.
- (7) Battery indicator.
- (8) GSM signal indicator.
- (9) GPS tracking / alarm indicator.

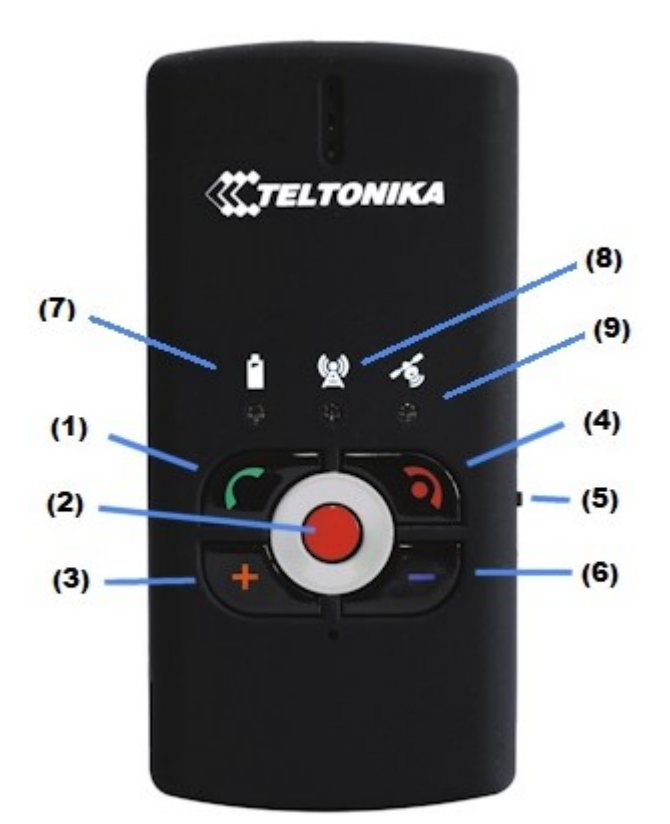

## **2 Operation**

#### **2.1 Switch On**

Hold down the red 'End Call' button (4) until you hear a series of tones.

#### **2.2 Switch Off**

(1) Hold down the red 'End Call' button (4) until the 'Battery' indicator (7) goes solid orange.

```
NOTE The LEDs will go through various lights before the 'Battery' Indicator (7) goes orange.
```
#### **2.3 GSM Signal Indicator**

The GSM Signal Indicator (8) provides the following indications of the signal status.

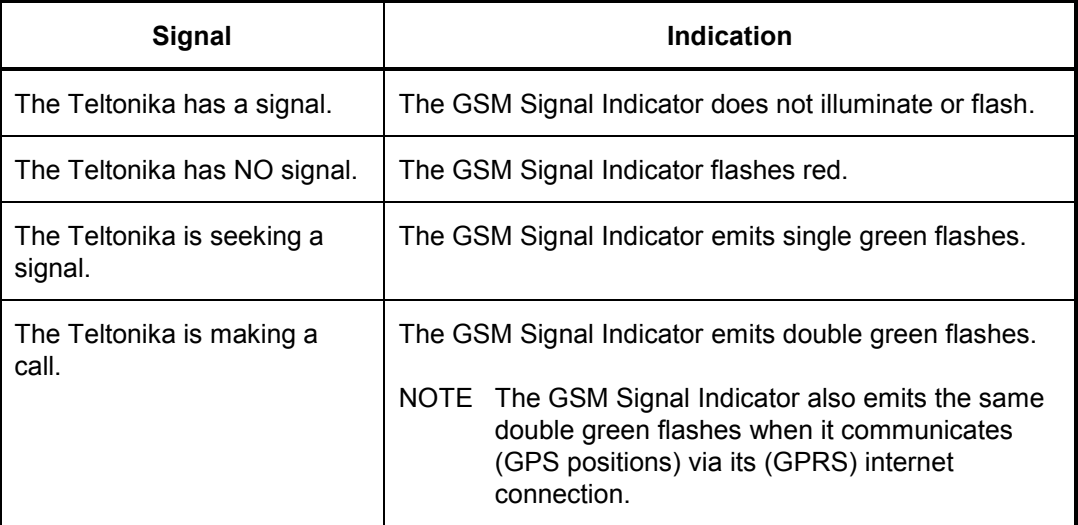

#### **2.4 Check Battery and Signal Strength**

(1) Press and hold the 'Start Call' button (1).

The Teltonika will emit an audible beep if you have pressed it correctly.

- (2) A text message is then sent to the pre-set mobile number (of the lone worker).
- (3) The text message appears as follows.

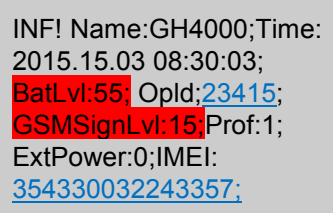

The two pieces of important information are;

- (a) Battery level **BatLyl:55;** The numeric value is the percentage of remaining battery, in this case it is 55%.
- (b) Signal strength  $GSMSignLvl:15$ ; The numeric value is the value of the signal being received. 0 is the lowest signal and 31 is the highest signal.

#### <span id="page-5-0"></span>**2.5 Start Job**

(1) Press the '+' button (3).

The Teltonika will emit an audible beep if you have pressed it correctly.

(2) The Teltonika rings the VC LoneWorker system.

The 'GSM Signal Indicator' (8) emits double green flashes to indicate that it is making a call.

(3) Place the Teltonika to your ear.

The VC LoneWorker system plays a prompt similar to "Please record your message after the tone".

Speak into the Teltonika, to record a message with details of your lone working Job, including name, contact details, work assignment, and location etcetera.

(4) Press the red 'End Call' button (4) to finish (recording your message) and end the call.

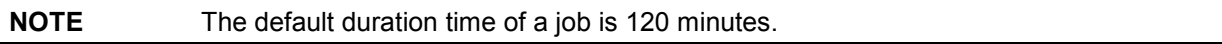

- (5) The VC LoneWorker system sends an SMS text message to the Teltonika to instruct it to start GPS tracking.
- (6) The Teltonika sends an SMS text message back to the VC LoneWorker system, to confirm that it has started GPS tracking.

This SMS text message appears on the SMS Gateway '*Sent Items*' status page.

#### <span id="page-5-1"></span>**2.6 Stop Job**

 $(1)$  Press the '-' button  $(6)$ .

The Teltonika will emit an audible beep if you have pressed it correctly.

(2) The Teltonika rings the VC LoneWorker system.

The 'GSM Signal Indicator' (8) emits double green flashes to indicate that it is making a call.

(3) Place the Teltonika to your ear.

The VC LoneWorker System plays a prompt to confirm that it has successfully cancelled the Job.

- (4) Press the red 'End Call' button (4) to end the call.
- (5) The VC LoneWorker system sends an SMS text message to the Teltonika to instruct it to stop GPS tracking.
- (7) The Teltonika sends an SMS text message back to the VC LoneWorker system, to confirm that it has stopped GPS tracking.

This SMS text message appears on the SMS Gateway '*Sent Items*' status page.

#### **2.7 Track**

<span id="page-6-0"></span>The Teltonika sends a GPS position every 5 minutes on the default configuration during a job.

#### **2.7.1 Notifications**

The Teltonika can be configured to vibrate for (both Incoming and Outgoing) SMS text messages. We configure the Teltonika to NOT vibrate.

The Teltonika can be configured to emit beeps for Incoming SMS text messages and/or Outgoing SMS text messages. We configure the Teltonika to NOT emit beeps.

Consequently we configure the Teltonika to be silent, i.e. NOT vibrate or emit beeps when it (a) Starts GPS tracking, (b) Sends GPS position information and (c) Stops GPS tracking.

#### **2.8 Alarm**

(1) Press the centre red button (2) in an emergency.

The Teltonika will emit an audible beep if you have pressed it correctly.

(2) The Teltonika rings the VC LoneWorker system / alarm receiving centre on the appropriate pre-configured number.

**NOTE** You can do this whether you are on a job or not. The conversation is two-way.

#### **2.9 Extend Job**

(1) Press the '+' button (3).

The Teltonika will emit an audible beep if you have pressed it correctly.

- (2) The Teltonika rings the VC LoneWorker system.
- (3) Hold the device to your ear.

The VC LoneWorker system plays the confirmation message "Your LoneWorker Job has been successfully extended".

(4) Press the red 'End Call' button (4) to hang up.

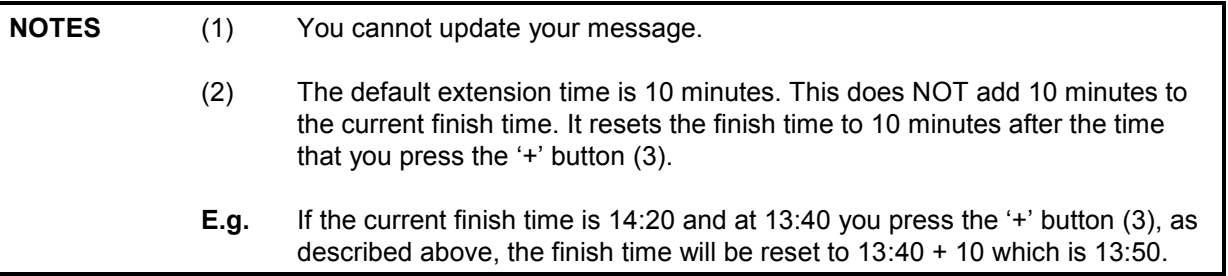

#### **2.10 Charge**

When you plug the Teltonika in, to charge the battery, the Teltonika switches on.

## **Appendix A - GH4000 Indicators**

If you wish to find out in which mode and what the device is doing at the time, observe as carefully as possible the status of the three indicators.

Each status indicator consists of 2-colored lamps - one of which is indicating a failure (red) and the other one is indicating a process in progress (green). The red GPS/ALARM indicator, which shows that the Alarm (warning signal) mode is on, is an exception.

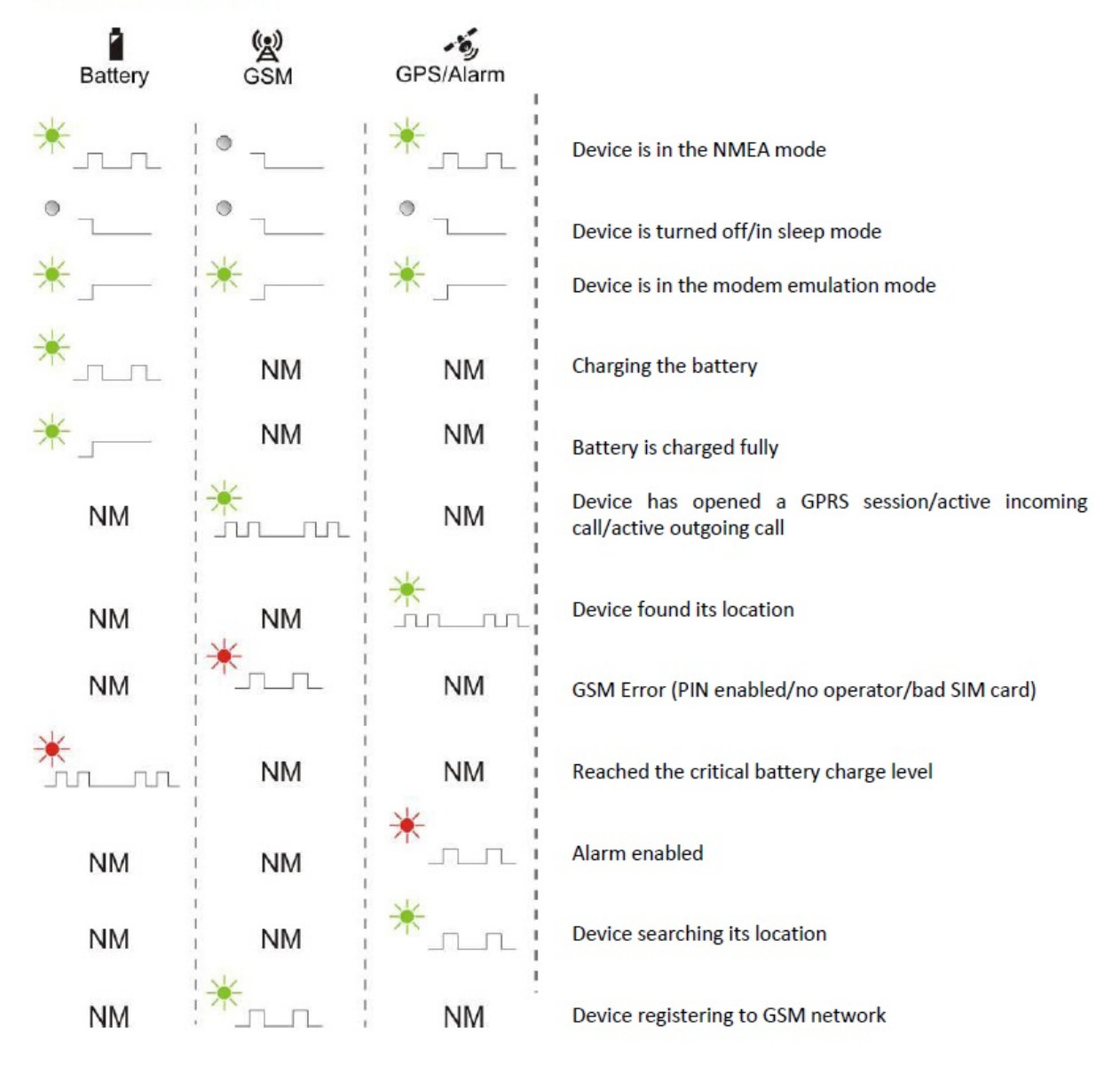

NM - means that it's no matter what LED indicator is blinking at the current moment.